## **DGES** Direção-Geral do Ensino Superior

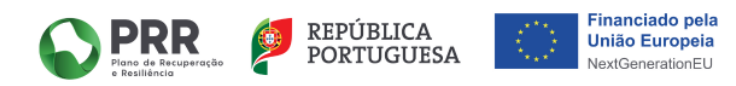

## **Investimento RE-C06-I07 Impulso Mais Digital**

# Submedida **Inovação e Modernização Pedagógica no Ensino Superior - Programa de Promoção de Sucesso e Redução de Abandono Escolar no Ensino Superior**

**Guia DGES - Pedido de Reembolso do Beneficiário Final (através do SIGA - Sistema de Informação Geral de Apoios da EMRP)**

junho 2024 – versão 1

## Índice

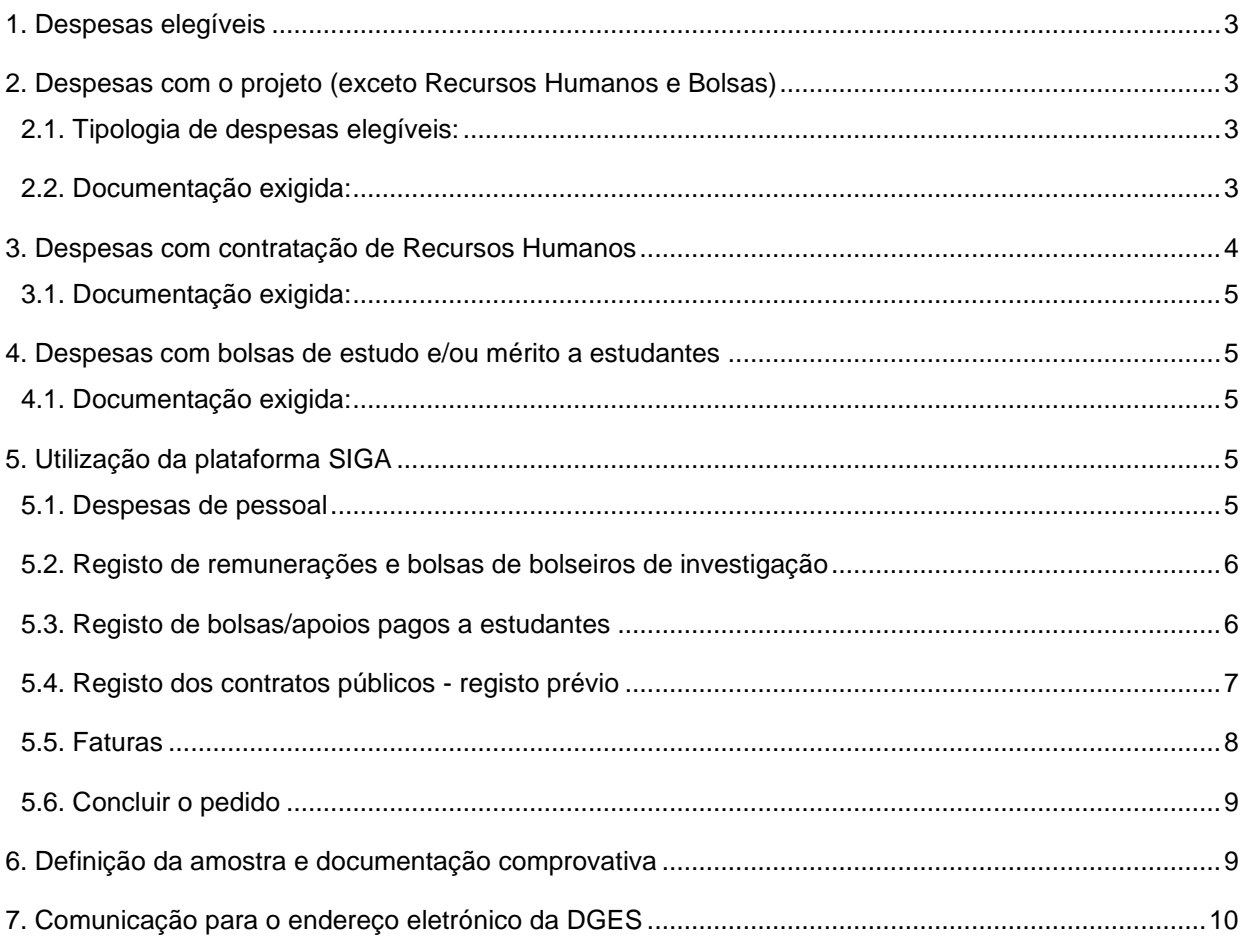

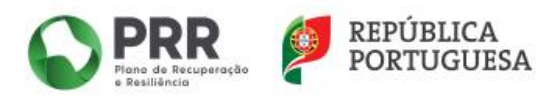

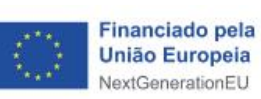

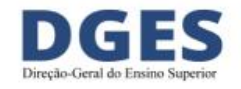

#### <span id="page-2-0"></span>**1. Despesas elegíveis**

No âmbito do Programa Impulso Mais Digital são elegíveis **todas** as despesas que tenham um **nexo de causalidade** com o Investimento a realizar, que representem uma verdadeira **adicionalidade** à despesa corrente dos promotores e copromotores, sendo necessárias para o cumprimento das **Metas contratualizadas** e que se insiram dentro das **tipologias** contantes da submedida.

**Não são elegíveis** despesas com encargos gerais (e.g. água, luz, gás, manutenção de rede e infraestrutura informática, consumíveis não relacionados com o projeto, entre outros, habitualmente relacionadas com o normal funcionamento dos promotores e copromotores) nem despesas comprovadas por faturas de **montante inferior a 100 euros**.

**São elegíveis** as despesas realizadas e efetivamente pagas após **01.04.2023** e desde que os procedimentos de contratação que lhe deram origem tiverem sido iniciados, igualmente, após **01.04.2023**.

#### <span id="page-2-1"></span>**2. Despesas com o projeto (exceto Recursos Humanos e Bolsas)**

#### <span id="page-2-2"></span>**2.1. Tipologia de despesas elegíveis:**

- $\checkmark$  Desenvolvimento ou aquisição de sistemas informáticos de predição de situações de abandono do ensino superior;
- ✓ Encargos com a produção de referenciais de formação;
- ✓ Encargos com a produção de ferramentas e conteúdos digitais;
- $\checkmark$  Encargos com a realização de encontros, seminários e workshops.

#### <span id="page-2-3"></span>**2.2. Documentação exigida:**

- ✓ Ficha de verificação dos procedimentos de contratação pública (*checklist*), incluindo os documentos nela mencionados;
- ✓ Faturas e evidência de liquidação das mesmas;
- ✓ No caso de entidades privadas, dado que não estão sujeitas ao registo prévio no SIGA dos contratos públicos (até aos limites da lei), entrega de documento com

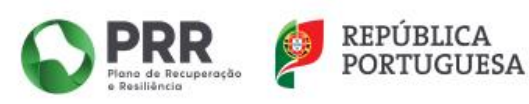

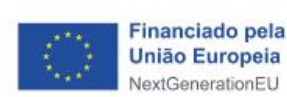

3

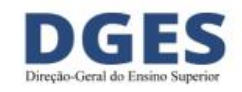

o objeto/descrição das aquisições ou serviços e respetivo nexo de causalidade com o projeto.

Se o trabalho for realizado por recursos humanos contratados pela IES, são aplicáveis as regras relativas às Despesas com contratação de Recursos Humanos.

#### <span id="page-3-0"></span>**3. Despesas com contratação de Recursos Humanos**

São elegíveis custos de formação das Instituições de Ensino Superior para a execução dos objetivos previstos nas candidaturas aprovadas, nos quais se incluem:

- ✓ Despesas com a contratação de recursos humanos, sob diversas modalidades (incluindo a contratação de docentes, não docentes, monitores, formadores e outros técnicos);
- $\checkmark$  Despesas com docentes integrados em carreira, desde que demonstrada a afetação direta ou indireta da despesa ao desenvolvimento do projeto em causa, nomeadamente por remunerações adicionais pagas aos docentes pelo trabalho adicional desenvolvido ou por se verificar a necessidade de contratar docentes a termo para substituir a atividade regular dos docentes contratados por tempo indeterminado, que passam a estar afetos às atividades adicionais no quadro do investimento Impulso Mais Digital;
- ✓ Despesas com pessoal técnico integrado em carreira, desde que demonstrada a afetação direta ou indireta da despesa ao desenvolvimento do projeto em causa decorrente da execução do plano de ação, coordenação, dinamização e implementação, bem como acompanhamento e avaliação do mesmo, afetos exclusiva ou parcialmente à operação;
- ✓ As despesas com **pessoal docente** podem incluir contratos celebrados antes de 1 de abril de 2023, desde que respeitada a adicionalidade acima mencionada;
- ✓ As despesas com **pessoal não docente** só podem incluir contratos celebrados após 1 de abril de 2023;
- ✓ As despesas com pessoal docente e não docente podem ser imputadas parcialmente.

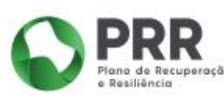

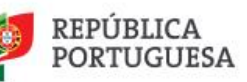

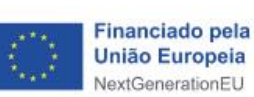

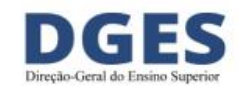

#### <span id="page-4-0"></span>**3.1. Documentação exigida:**

- ✓ Contrato do Recurso Humano;
- ✓ Documento assinado (pode ser em listagem) pelo órgão máximo a declarar que a pessoa em causa está afeta ao Impulso Mais Digital, **Submedida Inovação e Modernização Pedagógica no Ensino Superior - Programa de Promoção de Sucesso e Redução de Abandono Escolar no Ensino Superior**, mês-ano e respetiva percentagem de imputação, e que os custos declarados se referem a trabalho adicional e temporário associado à execução das medidas;
- $\checkmark$  Este documento/listagem deve conter todas as pessoas cuja despesa foi inserida no pedido de pagamento, independentemente da amostra.

#### <span id="page-4-1"></span>**4. Despesas com bolsas de estudo e/ou mérito a estudantes**

São elegíveis apoios e incentivos dirigidos a estudantes inscritos e a participar nos cursos/formações PRR, sob a forma de bolsas, bolsas de mérito e/ou outras.

#### <span id="page-4-2"></span>**4.1. Documentação exigida:**

- ✓ Regulamento de atribuição dos apoios;
- ✓ Documentação (pode incluir listagens) do processo de atribuição dos apoios;
- $\checkmark$  Comprovativo da transferência bancária para a conta do estudante (preferencial) ou declaração assinada pelo estudante em como recebeu a bolsa.

#### <span id="page-4-3"></span>**5. Utilização da plataforma SIGA**

#### <span id="page-4-4"></span>**5.1. Despesas de pessoal**

Neste separador, devem ser preenchidas as remunerações inerentes a contratos de pessoal e bolsas de bolseiros de investigação.

É igualmente neste separador que são registadas as bolsas/apoios pagos a estudantes.

Sempre que estejamos perante aquisições de serviços de recursos humanos (recibos

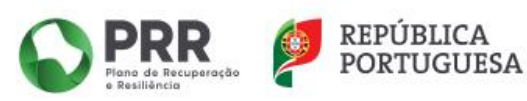

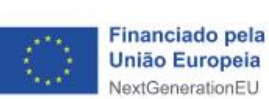

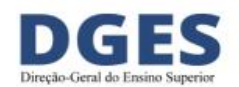

verdes, por exemplo), as mesmas devem ser registadas no SIGA no separador Faturas, dado estarmos perante o regime de contratação pública.

#### <span id="page-5-0"></span>**5.2. Registo de remunerações e bolsas de bolseiros de investigação**

- ✓ **Tipo Remuneração**
- ✓ **Ano-mês** do pagamento
- ✓ **Valor base (mensal)**
- ✓ **Valor imputado** valor que se pretende imputar
- ✓ **Taxa de imputação**  percentagem do valor que se pretende imputar.

Valor base mensal inclui:

- ✓ Vencimento base ou remuneração principal
- ✓ Subsídio de férias (cabe a cada entidade definir como distribuir este montante ao longo do ano)
- ✓ Subsídio de Natal (cabe a cada entidade definir como distribuir este montante ao longo do ano)
- ✓ Suplemento mensal de despesas de representação, bem como outros suplementos permanentes e **subsídio de refeição, desde que constitua uma adicionalidade**
- $\checkmark$  Encargos sociais obrigatórios (CGA ou TSU).

Valor Base Mensal não inclui:

Prémios; pensões; remuneração por férias não gozadas, entre outros abonos de carater pontual.

#### <span id="page-5-1"></span>**5.3. Registo de bolsas/apoios pagos a estudantes**

- ✓ **Tipo Bolsa**
- ✓ **Ano-mês** do pagamento da bolsa
- ✓ **Valor base (valor do apoio pago)**
- ✓ **Valor imputado** valor que se pretende imputar
- ✓ **Taxa de imputação**  percentagem do valor que se pretende imputar.

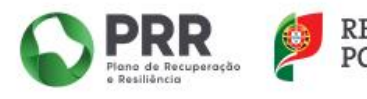

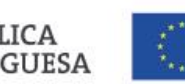

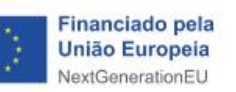

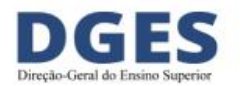

#### <span id="page-6-0"></span>**5.4. Registo dos contratos públicos - registo prévio**

Todos os contratos públicos celebrados no âmbito do projeto são registados previamente na opção **Contratos Públicos**.

Esse registo poderá ser efetuado a **todo o tempo**, sendo independente do Pedido de Reembolso.

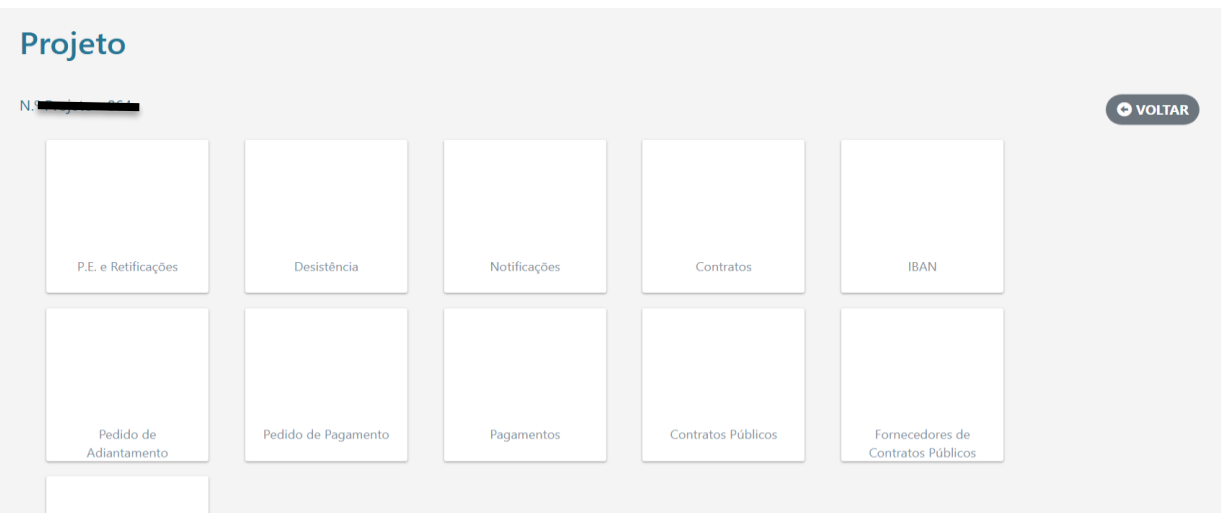

**Passo 1** – Selecionar a opção **Contratos Públicos**

#### **Passo 2** – Clicar em **Adicionar Contrato**

**Passo 3** – Registar o contrato, começando por preencher o elo de ligação ao Portal Base.Gov (caso exista); seguidamente, preencher todos os campos em aberto e gravar.

No preenchimento da informação, destacam-se os seguintes aspetos (figura em baixo):

- ✓ **Descrição** enquadramento do bem ou serviço adquiridos e respetiva ligação ao investimento (Impulso Mais Digital – submedida Inovação e Modernização Pedagógica no Ensino Superior - Programa de Promoção de Sucesso e Redução de Abandono Escolar no Ensino Superior) à luz dos princípios da elegibilidade das despesas neste projeto – **nexo de causalidade com o projeto e adicionalidade;**
- ✓ **Objeto do contrato**  identificar o objeto de contrato o mais detalhadamente possível;

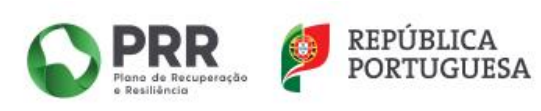

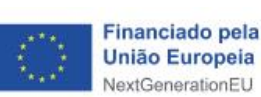

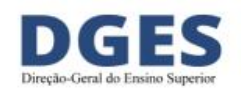

- ✓ **Código administrativo** código interno atribuído pela IES, se existir;
- ✓ **Contrato assinado -** caso exista; em alternativa, fluxo do procedimento;
- ✓ *Checklist* **contrato** conforme anexo 18 do Manual de Procedimentos da EMRP;
- ✓ **No caso de entidades privadas, dado que não estão sujeitas ao registo prévio no SIGA dos contratos públicos (até aos limites da lei), entrega de documento com o objeto/descrição das aquisições, empreitadas ou serviços e respetivo nexo de causalidade com o projeto.**

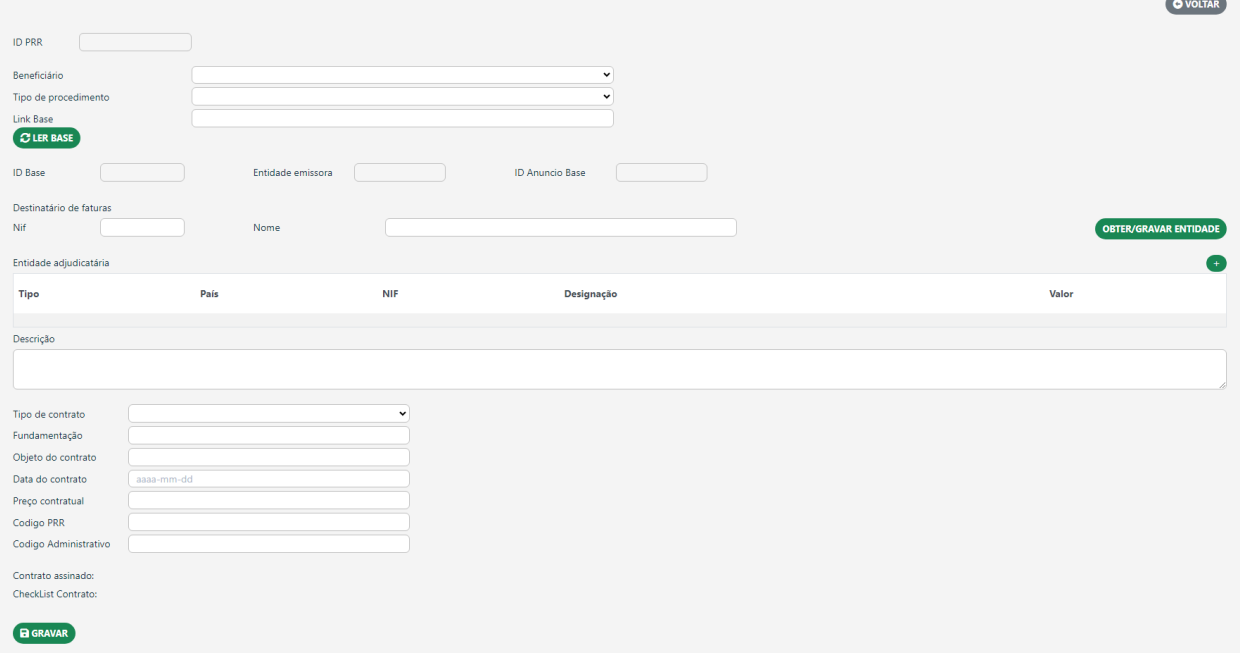

#### <span id="page-7-0"></span>**5.5. Faturas**

O registo de faturas pode ser efetuado de 2 modos:

- ✓ leitura digital através do QR Code;
- ✓ inserção manual (por exemplo, no caso de prestações de serviços através de recibos verdes).

No campo **Descrição** deve constar exatamente a mesma descrição já colocada no separador Registo Prévio – Contratos Públicos.

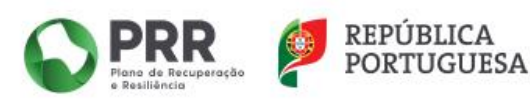

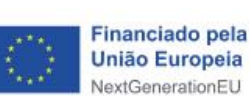

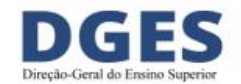

### **Considerando que o sistema SIGA é utilizado por outras entidades que não somente a DGES, devem unicamente ser selecionadas as rúbricas previstas no Convite.**

As faturas irão ser cruzadas, por interoperabilidade, com o sistema E-Fatura da AT, pelo que é imprescindível que a informação inserida seja coincidente entre ambos os sistemas.

A DGES não tem informação sobre a tempo que demora a interoperabilidade com a AT, sendo necessário, por vezes, aguardar vários dias.

Porém, podem ser inseridas faturas a todo o tempo e ser validadas pela AT, sendo somente imputadas ao pedido de reembolso no respetivo período.

As faturas de fornecedores estrangeiros podem ser imputadas a pedidos de reembolso, devendo ser verificado se os mesmos se encontram registados no SIGA com os dados RCBE.

#### <span id="page-8-0"></span>**5.6. Concluir o pedido**

Terminar com a validação e conclusão do pedido.

#### <span id="page-8-1"></span>**6. Definição da amostra e documentação comprovativa**

Considerando que na fase do pedido de reembolso não são anexados documentos, os mesmos são solicitados pela DGES, após o fecho do mesmo, em função da amostra definida e de acordo com a seguinte metodologia:

- $\checkmark$  As IES submetem o pedido de reembolso de acordo com o calendário definido;
- $\checkmark$  No prazo de 5 dias úteis, a DGES seleciona a amostra e comunica-a às IES;
- ✓ As IES dispõem de 10 dias úteis para remeter a documentação necessária.

A amostra é selecionada de acordo com o seguinte critério:

✓ Despesas inferiores a 5.000 €: 5%;

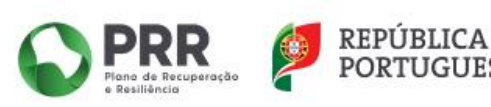

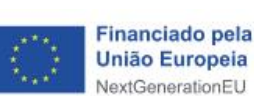

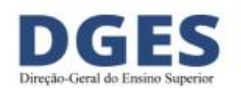

- ✓ Despesas iguais ou superiores a 5.000 €: 10%, sem prejuízo do seu eventual alargamento em função do risco detetado;
- ✓ Despesas não validadas em pedidos anteriores: 100%.

Este procedimento não invalida que as IES não providenciem a organização da documentação necessária para estar disponível, a todo o tempo, para auditorias.

#### <span id="page-9-0"></span>**7. Comunicação para o endereço eletrónico da DGES**

No sentido de facilitar a comunicação e a celeridade da resposta por parte da DGES, solicita-se que o correio eletrónico venha organizado da seguinte forma:

- ✓ Designação do Investimento (Impulso Mais Digital: submedida Inovação e Modernização Pedagógica no Ensino Superior - Programa de Promoção de Sucesso e Redução de Abandono Escolar no Ensino Superior);
- ✓ Código do projeto;
- ✓ Enquadramento da questão;
- ✓ A comunicação com a DGES será sempre através do **Líder Promotor**, podendo os copromotores estar em conhecimento no correio eletrónico.

**NOTA FINAL:** neste momento ainda não temos indicações do campo onde podem ser inseridas as despesas não sujeitas a interoperabilidade com a AT, mas que também não são propriamente despesas de recursos humanos, de que são exemplo as taxas, as ajudas de custo, as quotas, entre outras.

Assim, solicita-se que não seja inserido este tipo de despesas até orientações da DGES.

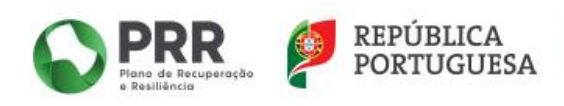

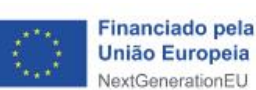

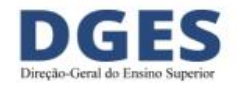

10